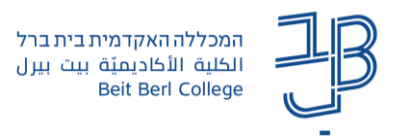

## **שימוש ב אווטאר ב - Zoom**

**אווטאר )Avatar )הוא כינוי לדמות מאוירת שאדם מפעיל במחשב כדי לייצג אותו. לרוב מדובר בדמות קומיקס שפועל על המסך במקומו, ולפי רצון המשתמש יכול להידמות לו או לא.**

**בזום:** 

- ✓ ניתן להשתמש **ברקע** חלופי במקום הרקע במציאות.
	- ✓ ניתן להשתמש **באווטאר** במקום שיראו אתכם.

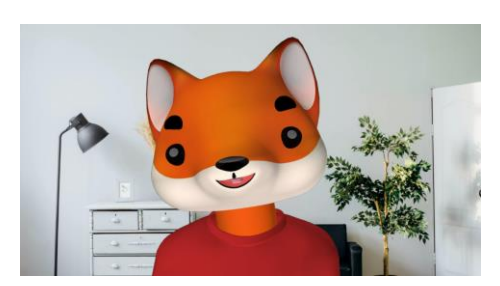

## **ש ינוי רקע**

1. בתפריט הראשי של זום, לוחצים על החץ ^ שבלחצן [Start video] מן התפריט שנפתח בוחרים באפשרות ...Background Virtual Choose

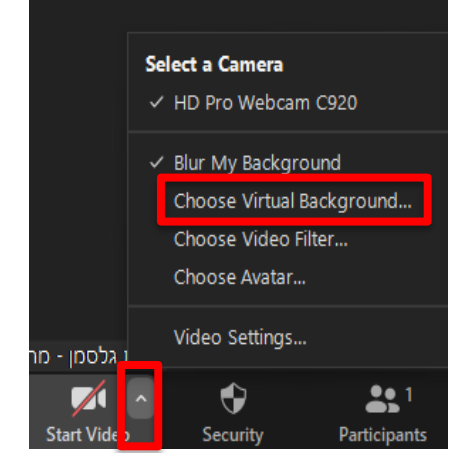

.2 בחלונית שתיפתח בוחרים באפשרות הרקע הרצויה . ניתן גם להעלות תמונת רקע לבחירתנו באמצעות לחיצה על ה +

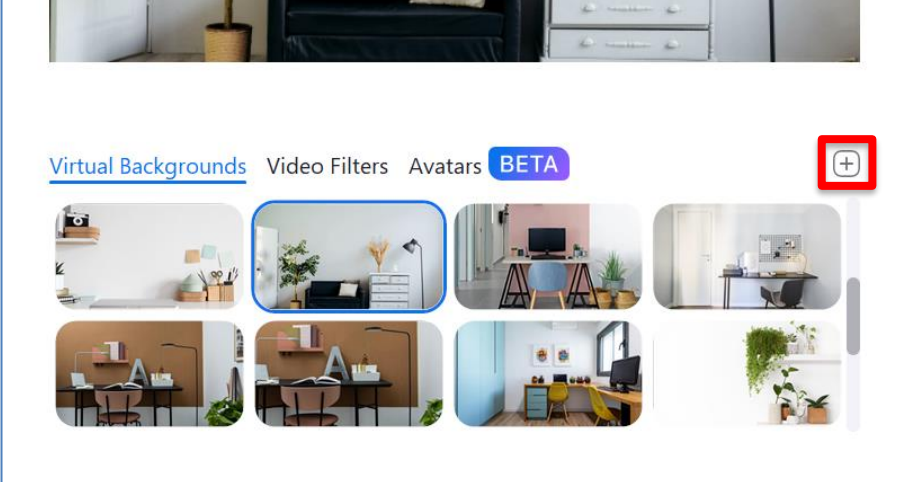

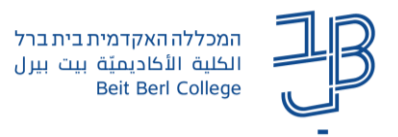

## **ש ימוש באווטאר**

- .1 החל מגרסת זום 5.10 ניתן להשתמש ב אווטאר שיחליף צילום שלכם.
	- 2. בתפריט הראשי של זום, לוחצים על החץ ^ שבלחצן [Start video] מן התפריט שנפתח בוחרים באפשרות ...Avatar Choose

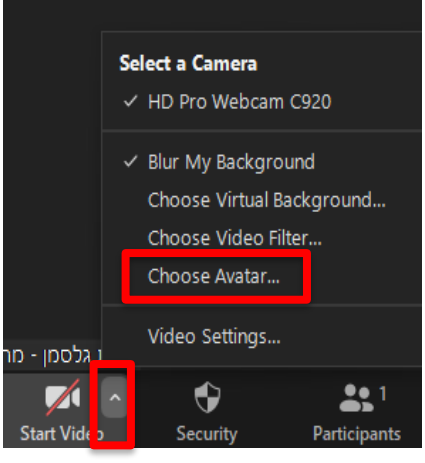

.3 בחלונית שתיפתח לוחצים על לחצן ה +

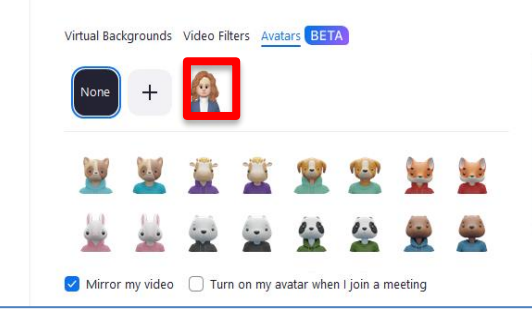

ניתן לבחור באווטאר מוכן או ליצור אווטאר משלנו. ליצירת אווטאר משלנו נמשיך לסעיף .4

.4 נבחר את הפרמטרים הרלוונטיים:

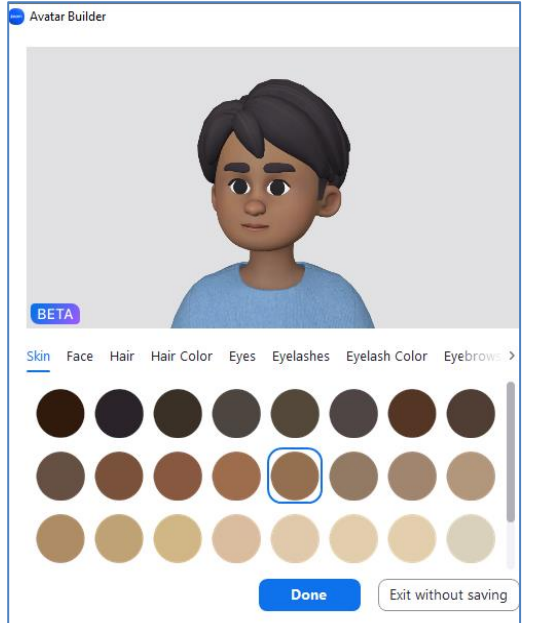

- .5 בסיום נלחץ על Done ונקבל את תמונת ה- Avatar שעיצבנו.
- .6 כדי לחזור למצב רגיל, יש ללחוץ על None או מהתפריט לבטל את סימון ה-V ב-Avatar Show.